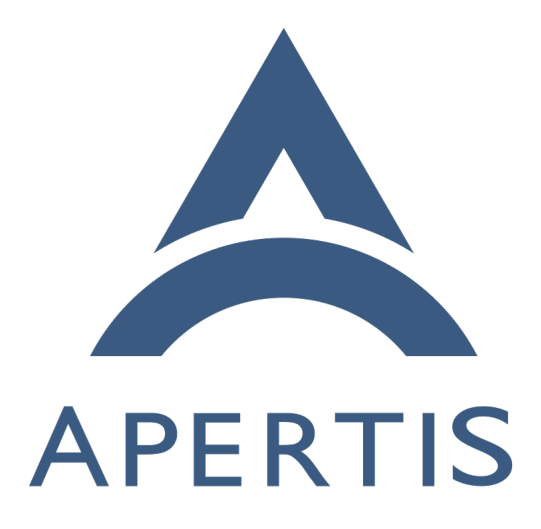

# Image building infrastructure (obsolete)

#### **Contents**

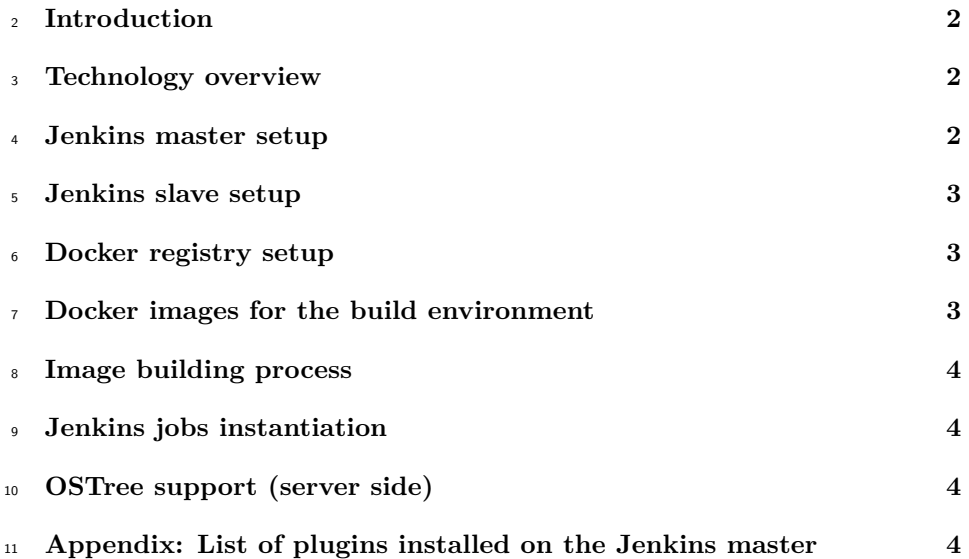

 This document provides and overview of the image build pipeline prior to the migration to GitLab CI/CD that has been completed during the v2021 devel- opment cycle. Refer to the documentation in the [infrastructure/apertis-image-](https://gitlab.apertis.org/infrastructure/apertis-image-recipes/) $15$  [recipes](https://gitlab.apertis.org/infrastructure/apertis-image-recipes/)<sup>1</sup> project for information about the current pipeline.

## <span id="page-1-0"></span>**Introduction**

 The Apertis infrastructure supports continuous building of reference images, hwpacks and ospacks. This document explains the infrastructure setup, config-uration and concepts.

## <span id="page-1-1"></span>**Technology overview**

 $_{21}$  $_{21}$  $_{21}$  To build the various packs (hardware, os) as well as images, Apertis uses [Debos](https://github.com/go-debos/debos)<sup>2</sup>, a flexible tool to configure the build of Debian-based operating systems. Debos uses tools like debootstrap already present in the environment and relies on virtualisation to securely do privileged operations without requiring root access.

<sup>25</sup> For orchestrating Apertis uses the well-known [Jenkins](https://jenkins.io)<sup>[3](#page-1-4)</sup> automation server. Fol-

lowing current best practices the Apertis image build jobs use Jenkins pipelines

(introduced in Jenkins 2.0) to drive the build process as well as doing the actual

<span id="page-1-2"></span><https://gitlab.apertis.org/infrastructure/apertis-image-recipes/> <https://github.com/go-debos/debos>

<span id="page-1-4"></span><span id="page-1-3"></span><https://jenkins.io>

build inside [Docker images](https://jenkins.io/doc/book/pipeline/docker/)<sup>[4](#page-2-2)</sup> to allow for complete control of the job specific

build-environment without relying on job-specific Jenkins slave configuration.

As an extra bonus the Docker images used by Jenkins can be re-used by devel-

opers for local testing in the same environment.

 For each Apertis release there are two relevant Jenkins jobs to build images; The first job builds a Docker image which defines the build environment and uploads the resulting image to the Apertis Docker registry. This is defined in  $\frac{35}{10}$  $\frac{35}{10}$  $\frac{35}{10}$  the [apertis-docker-images git repository](https://gitlab.apertis.org/infrastructure/apertis-docker-images)<sup>5</sup>. The second job defines the build steps for the various ospacks, hardware packs and images which are run in the Docker <sup>37</sup> image build by the previous job; it also uploads the results to images.apertis.org.

#### <span id="page-2-0"></span>**Jenkins master setup**

 Instructions to install Jenkins can be can be found on the [Jenkins download](https://jenkins.io/download/) <sup>40</sup> [page](https://jenkins.io/download/)<sup>[6](#page-2-4)</sup>. Using the Long-Term support version of Jenkins is recommended. For the Apertis infrastructure Jenkins master is being run on Debian 9.3 (stretch).

 The plugins that are installed on the master can be found in the [plugins ap-pendix][Appendix: List of plugins installed on the Jenkins master]

### <span id="page-2-1"></span>**Jenkins slave setup**

 Each Jenkins slave should be installed on a separate machine (or VM) in line with the Jenkins best practices. As the image build environment is contained in a Docker image, the Jenkins slave requires only a few tools to be installed. Apart from running a Jenkins slave itself, the following requirements must be satisfied on slave machines:

- git client installed on the slave
- Docker installed on the slave and usable by the Jenkins slave user
- $\bullet\;\;$  /dev/kvm accessible by the Jenkins slave user (for hw acceleration support in the image builder)

 For the last requirement on Debian systems this can be achieved by dropping a file called /etc/udev/rules.d/99-kvm-perms.rules in place with the following content.

SUBSYSTEM=="misc", KERNEL=="kvm", GROUP="kvm", MODE="0666"

Documentation for installing Docker on Debian can be found as part of the

<span id="page-2-2"></span><https://jenkins.io/doc/book/pipeline/docker/>

<span id="page-2-3"></span><https://gitlab.apertis.org/infrastructure/apertis-docker-images>

<span id="page-2-4"></span><https://jenkins.io/download/>

[Docker documentation](https://docs.docker.com/install/linux/docker-ce/debian/)[7](#page-3-3) . To allow Docker to be usable by Jenkins, the Jenkins slave user should be configured as part of the docker group.

 Documentation on how to setup Jenkins slaves can be found as part of the <sup>61</sup> [Jenkins documentation](https://wiki.jenkins.io/display/JENKINS/Distributed+builds)<sup>[8](#page-3-4)</sup>.

## <span id="page-3-0"></span>**Docker registry setup**

 To avoid building Docker images for every image build round and to make it easier for Jenkins and developers to share the same Docker environment for build testing, it is recommended to run a Docker registry. The [Docker registry](https://docs.docker.com/registry/deploying/)  $\frac{1}{66}$  [documentation](https://docs.docker.com/registry/deploying/)<sup>[9](#page-3-5)</sup> contains information on how to setup a registry.

## <span id="page-3-1"></span>**Docker images for the build environment**

 The Docker images defining the environment for building the images can be 69 found in the [apertis-docker-images git repository](https://gitlab.apertis.org/infrastructure/apertis-docker-images)<sup>[10](#page-3-6)</sup>.

 The toplevel Jenkinsfile is setup to build a Docker image based on the [Dock-](https://docs.docker.com/engine/reference/builder/) $\pi$  [erfile](https://docs.docker.com/engine/reference/builder/)<sup>[11](#page-3-7)</sup> defined in the Apertis-image-builder directory and upload the result to the public Apertis Docker registry docker-registry.apertis.org through the authenticated upload channel auth.docker-registry.apertis.org.

 For Apertis derivatives this file should be adjusted to upload the Docker image to the Docker registry of the derivative.

#### <span id="page-3-2"></span>**Image building process**

 $\pi$ . The image recipes and configuration can be found in the [apertis-image-recipes](https://gitlab.apertis.org/infrastructure/apertis-image-recipes)

 $\sigma$ <sup>8</sup> [git repository](https://gitlab.apertis.org/infrastructure/apertis-image-recipes)<sup>[12](#page-3-8)</sup>. As with the Docker images, the top-level Jenkinsfile defines

the Jenkins job. For each image type to be built a parallel job is started which

runs the image-building toolchain in the Docker-defined environment.

 The various recipes provide the configuration for debos, documentation about  $\omega$  the available actions can be found in the [Debos documentation](https://godoc.org/github.com/go-debos/debos/actions)<sup>[13](#page-3-9)</sup>.

<span id="page-3-5"></span><span id="page-3-4"></span><https://wiki.jenkins.io/display/JENKINS/Distributed+builds>

<span id="page-3-6"></span><https://gitlab.apertis.org/infrastructure/apertis-docker-images>

<span id="page-3-3"></span><https://docs.docker.com/install/linux/docker-ce/debian/>

<https://docs.docker.com/registry/deploying/>

<span id="page-3-7"></span><https://docs.docker.com/engine/reference/builder/>

<span id="page-3-8"></span><https://gitlab.apertis.org/infrastructure/apertis-image-recipes>

<span id="page-3-9"></span><https://godoc.org/github.com/go-debos/debos/actions>

#### <span id="page-4-0"></span>**Jenkins jobs instantiation**

 Jenkins needs to be pointed to the repositories hosting the Jenkinsfiles by cre- ating matching jobs on the master instance. This can be done either manually from the web UI or using the YAML templates supported by the jenkins-jobs 87 command-line tool from the jenkins-job-builder package, version 2.0 or later for the support of pipeline jobs.

 For that purpose Apertis uses a set of job templates hosted in the [apertis](https://gitlab.apertis.org/infrastructure/apertis-jenkins-jobs)[jenkins-jobs](https://gitlab.apertis.org/infrastructure/apertis-jenkins-jobs) $^{14}$  $^{14}$  $^{14}$  repository.

## <span id="page-4-1"></span>**OSTree support (server side)**

The image build jobs prepare OSTree repository to be installed server side.

In order to properly support OSTree server side, ostree-push package must be

installed in the OSTree repository server.

# <span id="page-4-2"></span> **Appendix: List of plugins installed on the Jenkins** master

 At the time of this writing the following plugins are installed on the Apertis Jenkins master:

- ace-editor
- analysis-model-api
- ant
- antisamy-markup-formatter
- apache-httpcomponents-client-4-api
- artifactdeployer
- authentication-tokens
- blueocean
- blueocean-autofavorite
- blueocean-bitbucket-pipeline
- blueocean-commons
- blueocean-config
- blueocean-core-js
- blueocean-dashboard
- blueocean-display-url
- blueocean-events
- blueocean-executor-info
- blueocean-git-pipeline
- blueocean-github-pipeline
- blueocean-i18n
- blueocean-jira

<span id="page-4-3"></span> $\rm ^{14}$  <https://gitlab.apertis.org/infrastructure/apertis-jenkins-jobs>

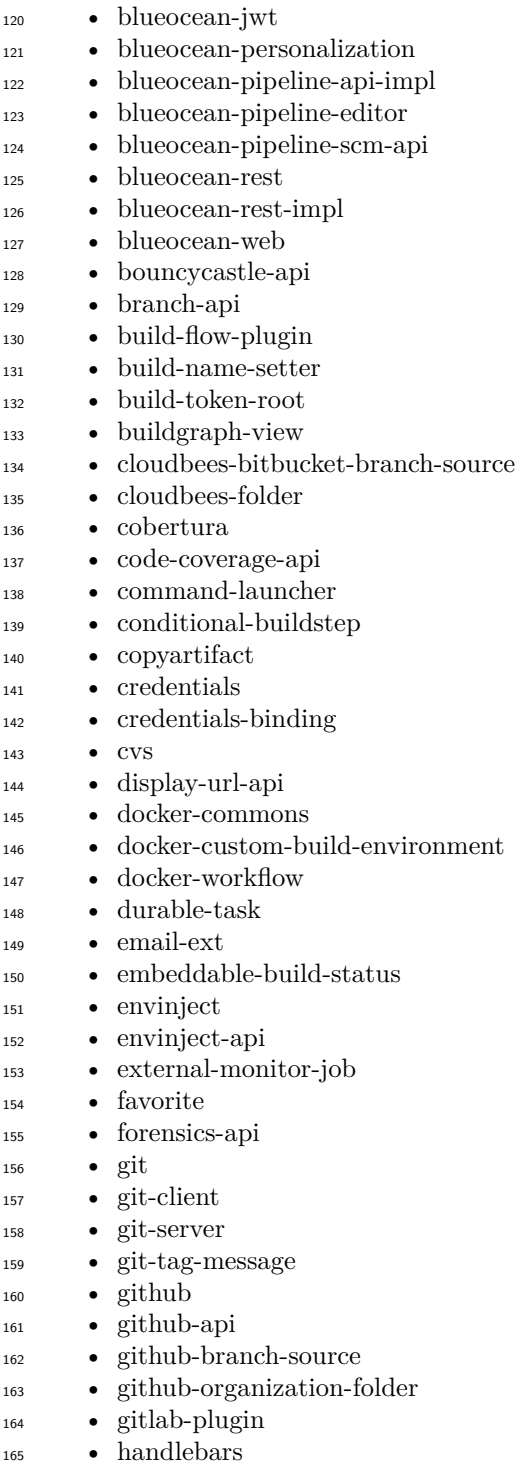

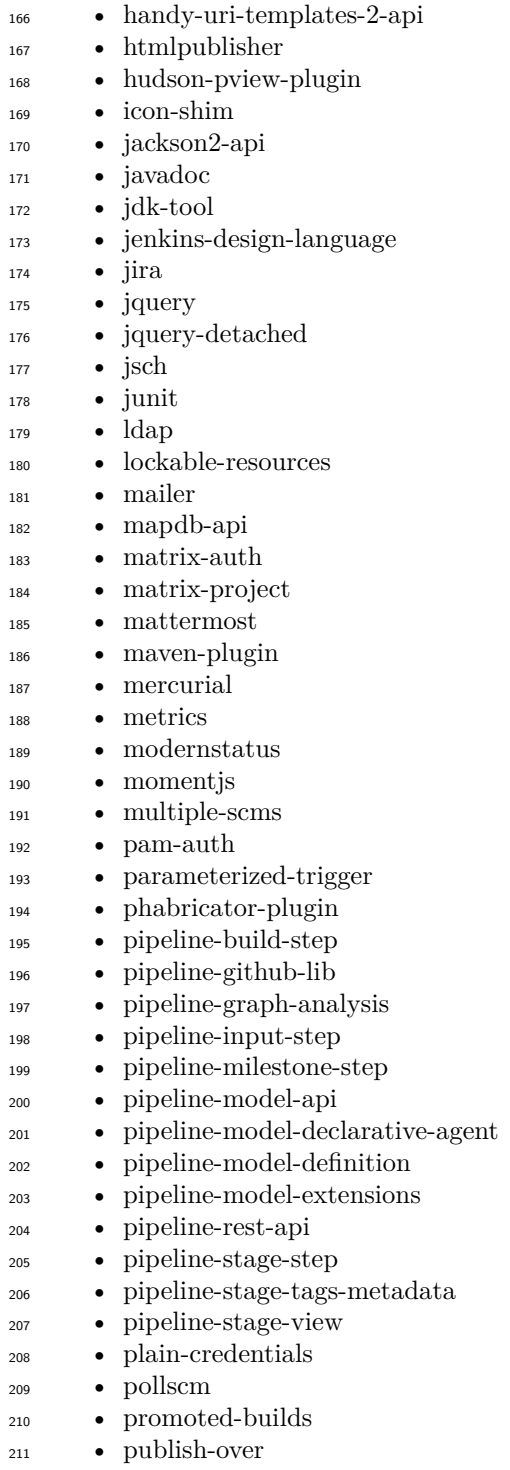

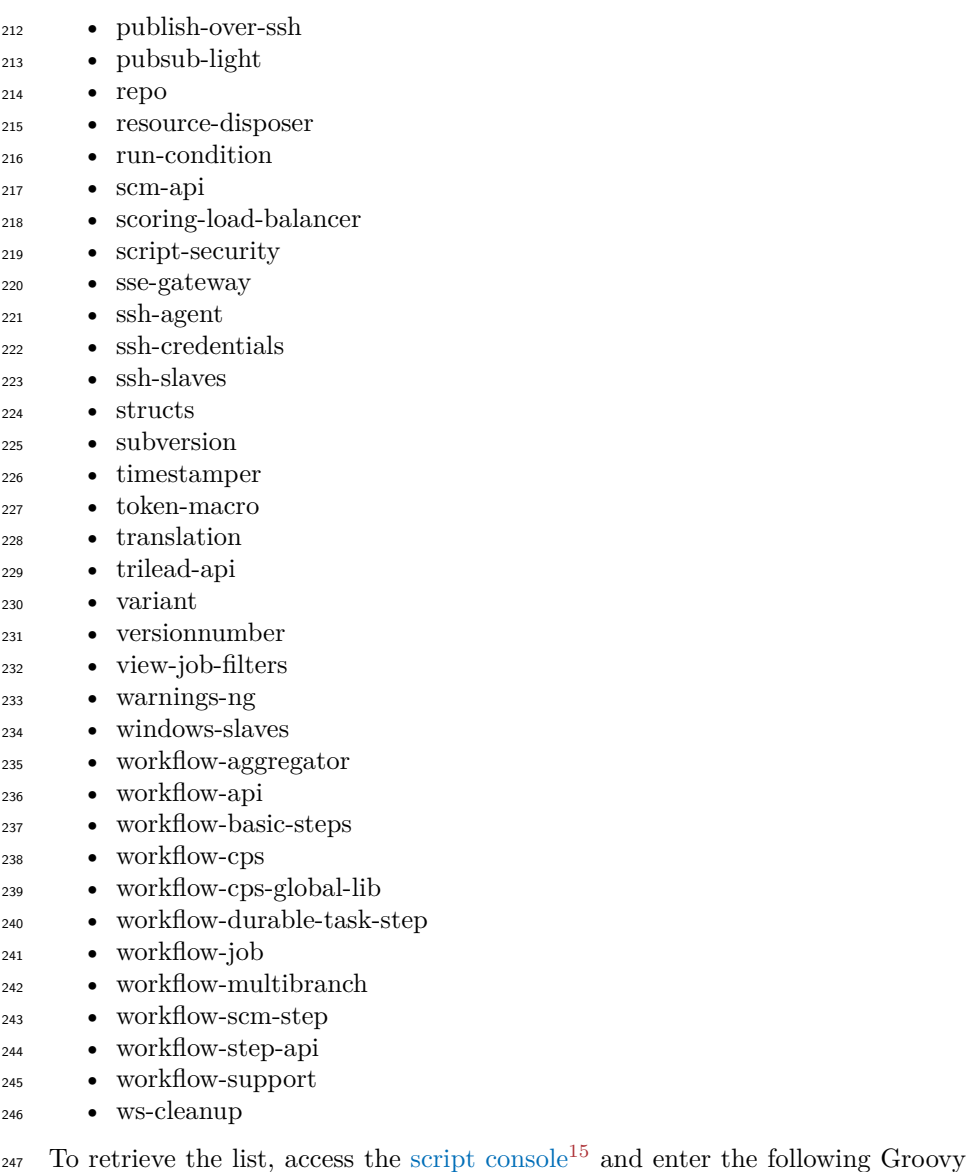

script:

```
1
2
3
   Jenkins.instance.pluginManager.plugins.toList()
      .sort{plugin -> plugin.getShortName()}
      .each{plugin -> println ("* ${plugin.getShortName()}")}
```
<span id="page-7-0"></span><https://jenkins.apertis.org/script>